## **PROCEDURA PER LA VALUTAZIONE DEGLI OBIETTIVI SU ARGO DID UP**

- 1. Cliccare su "Scrutini", "Valutazioni primaria" e su "Registra valutazioni"
- 2. Scegliere la classe

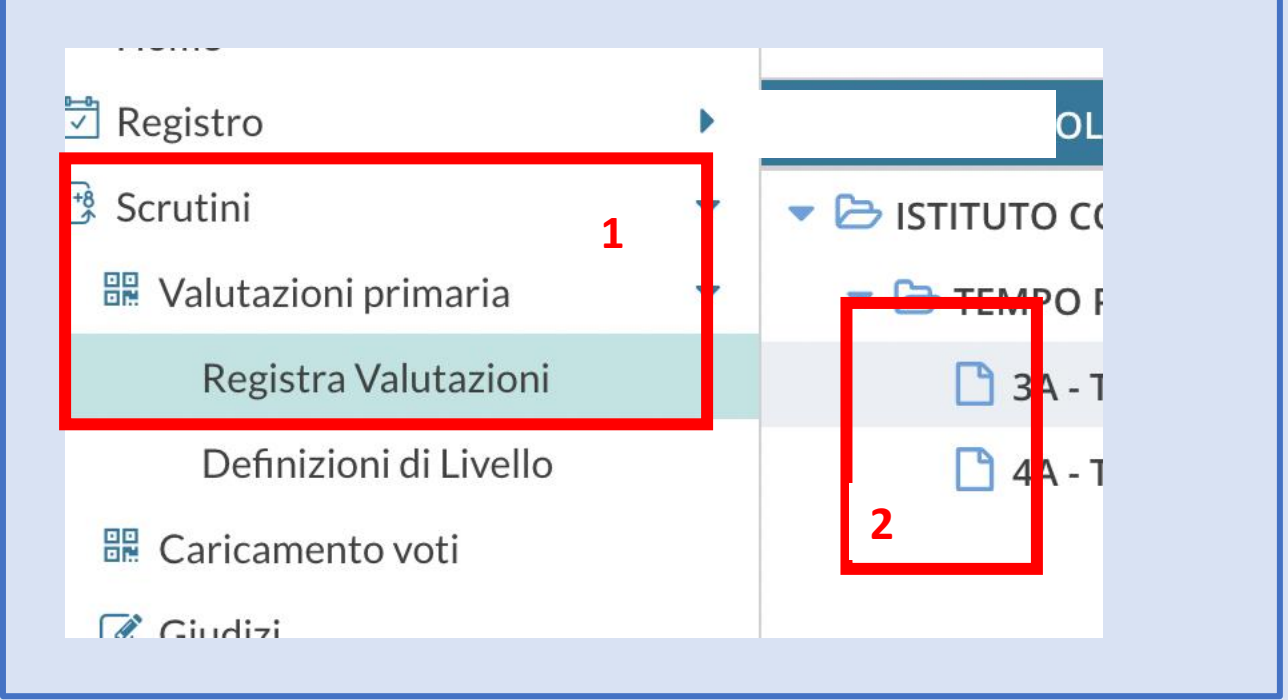

## 3. Scegliere il periodo  $\supset$  Home **刁** Registro Periodo della Classe: PRIMO QUADRIMESTRE **3** ₫ Scrutini R Valutazioni primaria Registra Valutazioni Definizioni di Livello **■** Caricamento voti NON CONSIDERARE QUESTA SEZIONE $\mathcal G$  Giudizi Risultato Corsi di Recupero  $D$  Didattica b **劃** Bacheca b D Comunicazioni **b**

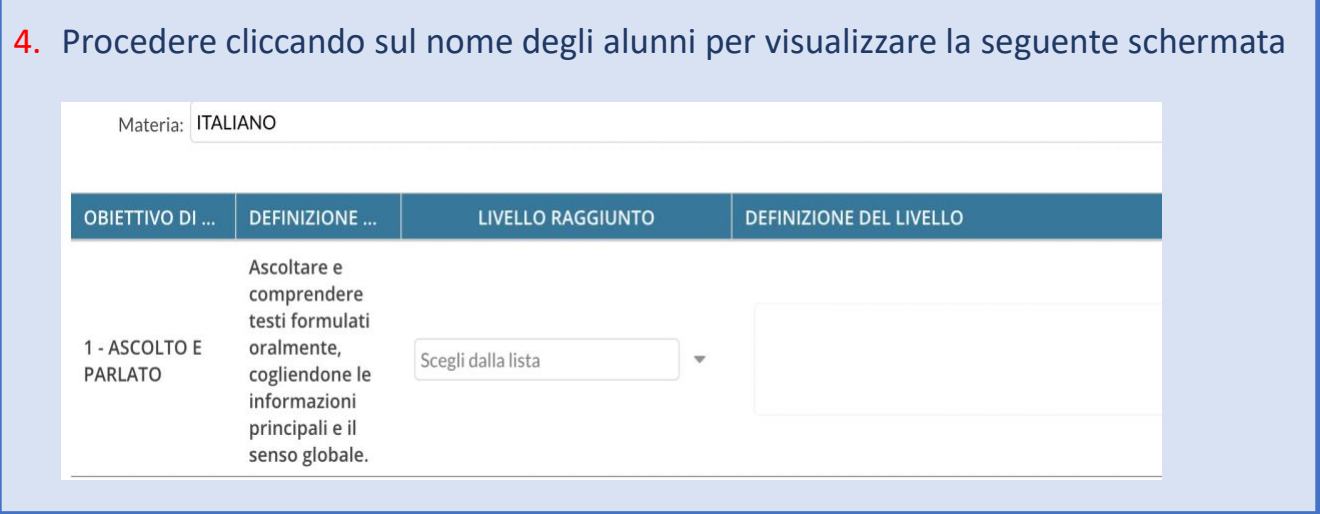

- 5. Con gli ultimi aggiornamenti Argo permette di valutare Religione/Attività alternativa e Comportamento attraverso la stessa procedura.
- 6. Per Religione/Attività alternativa e il comportamento la valutazione è espressa con giudizio sintetico (Ottimo, Distinto, …)

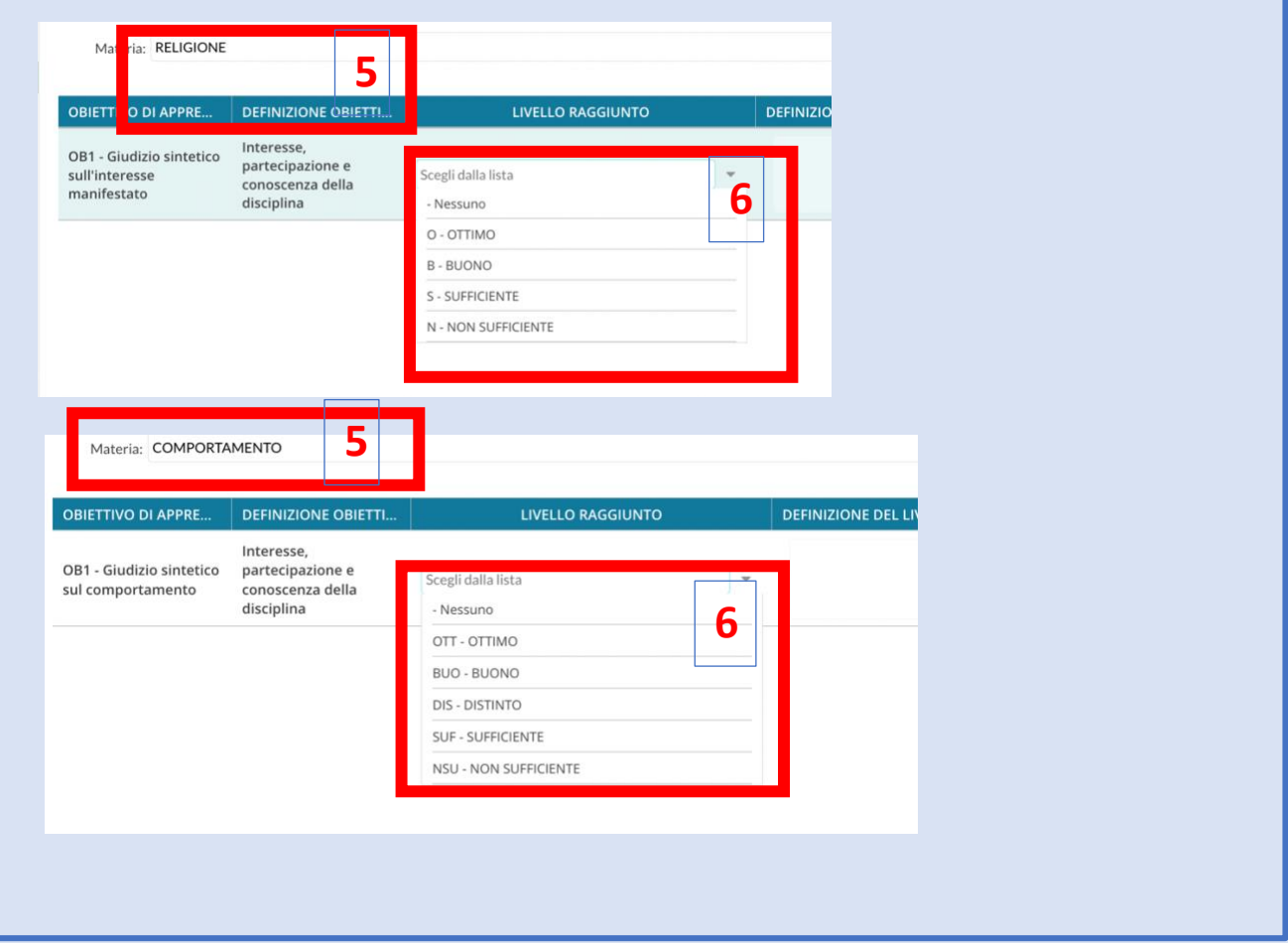

**N.B. Gli obiettivi inseriti da Argo per il giudizio relativo alla Religione/Attività alternativa e al comportamento sono necessari ai fini della procedura ma non saranno presenti nel documento di valutazione.**